## PDF が印刷できない場合

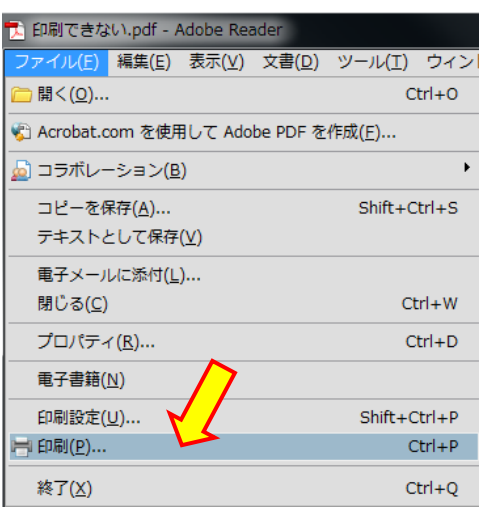

メニューバーから [ファイル]-[印刷]を選択する。

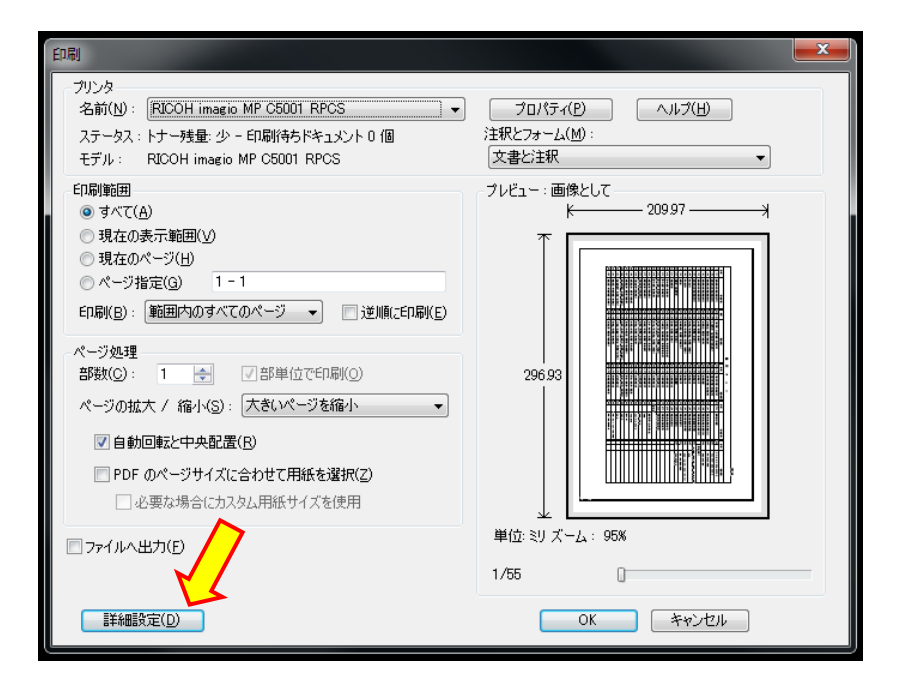

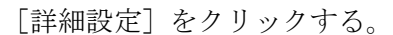

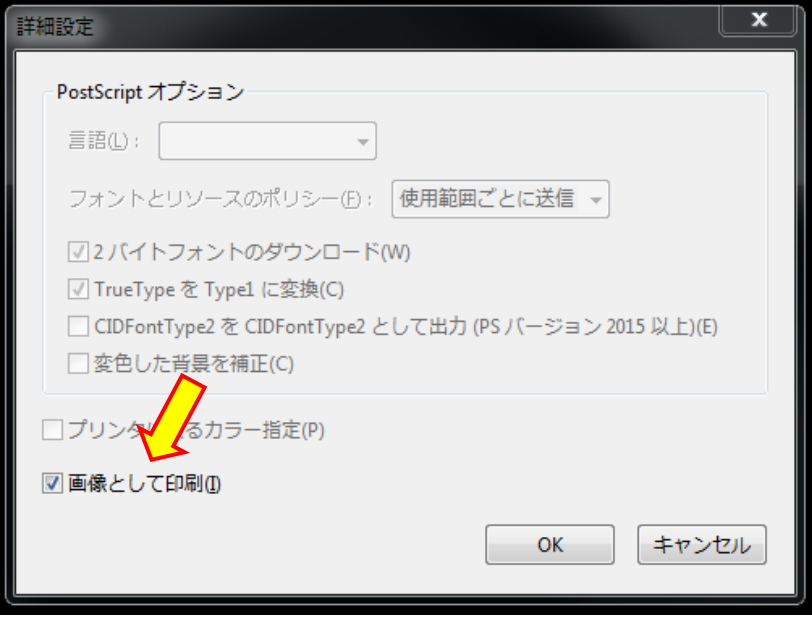

[画像として印刷]にチェックをつけ [OK]をクリックする。

印刷画面に戻ったら通常の印刷操作 を行ってください。